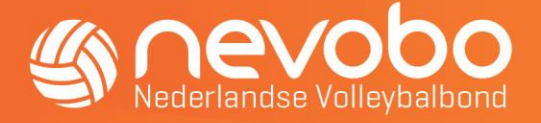

Deze handleiding beschrijft de werkwijze voor het invoeren van officials bij wedstrijden waarvoor geen scheidsrechter door de Nevobo wordt aangewezen.

### 1. Account aanmaken (eenmalig)

Om officials te kunnen toevoegen bij wedstrijden moet u beschikken over een persoonlijk account. U kunt het account zelf aanmaken via [www.nevobo.nl.](http://www.nevobo.nl/)

• Klik rechtsboven op de tekst 'Inloggen', dan zie je onderstaand scherm. Kies hier voor inloggen (als je al een account hebt) of op registreren (om een account aan te maken)

## Inloggen

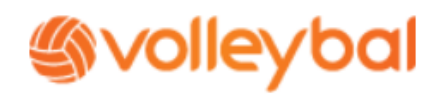

Log hieronder in met je volleybalaccount. Als dit persoonlijke account gekoppeld is aan je relatiecode, krijg je automatisch toegang tot allerlei mogelijkheden. Afhankelijk van je rol binnen het volleybal (lid, scheidsrechter, verenigingsbestuurder, enzovoort) krijg je wel of geen toegang tot informatie en functies.

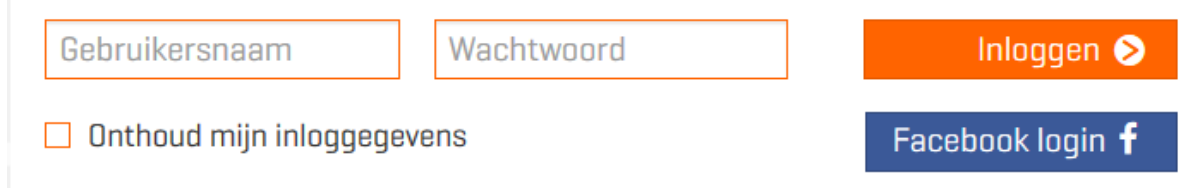

1

#### Lukt het inloggen niet?

Als je je inloggegevens vergeten bent, kun je deze via deze knop opvragen. Dat werkt in de meeste gevallen ook als je e-mailadres gewijzigd is. Soms vertellen we je wie je kunt bellen voor hulp.

Inloghulp ©

#### Heb je nog geen account?

Wanneer je nog niet eerder een account hebt aangemaakt, kun je je met de knop hieronder registreren. Zeker wanneer je een Facebookaccount hebt, gaat dat heel gemakkelijk.

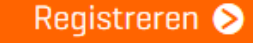

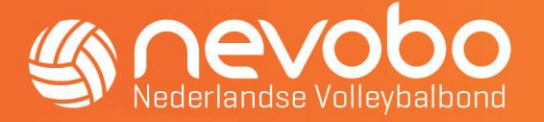

• Wanneer je op registreren geklikt hebt om een account aan te maken zie je onderstaand scherm.

# Nieuw account

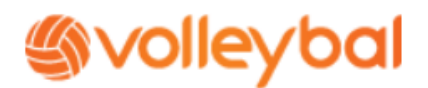

Om gebruik te kunnen maken van de diensten en producten van de Nevobo, zoals bijvoorbeeld het kunnen instellen van favoriete teams, vragen we eenmalig aanvullende gegevens. Deze zijn bedoeld om onze producten en diensten te verbeteren en zullen niet aan derden worden verstrekt.

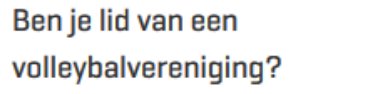

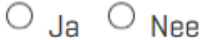

**Registreren ▶** 

- Beantwoord de vraag en vul de rest van de aanmelding volledig in. Gebruik voor het veld 'relatiecode' uw persoonlijke relatiecode (bestaande uit letters en cijfers). Bevestig de aanmelding door op de oranje knop 'Registreren' te klikken.
- Na registratie is het meteen mogelijk om de officials in te delen op [www.nevobo.nl](http://www.nevobo.nl/)

### 2. Inloggen op [www.nevobo.nl](http://www.nevobo.nl/)

- Ga naar [www.nevobo.nl](http://www.nevobo.nl/)
- Log in.
- Klik op je naam (rechts bovenin) en klik op je vereniging.
- Ga naar het tabblad 'competitie', kies onder 'wedstrijden' voor 'overzicht'.

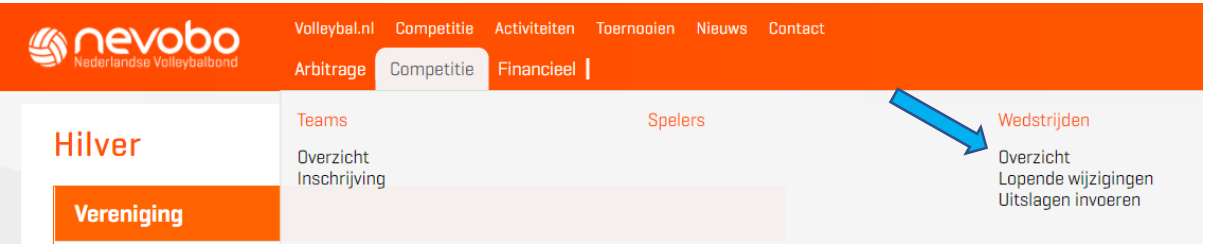

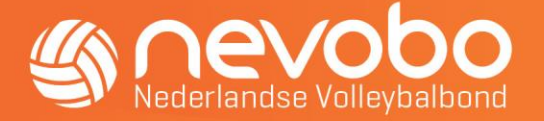

- Kies de wedstrijd waaraan je de official wilt toevoegen en kies onderaan voor 'official indelen'.
- Vul de official(s) in en sla de gegevens op.
- Als je de wijziging toch niet wilt doorvoeren, kies je voor 'annuleren'.

Opmerking: Er kunnen alleen officials aangewezen worden voor wie je gemachtigd bent door je verenigingsfunctie. De vakken die je kunt aanpassen zijn oranje omlijnd. De vakken die je niet kunt wijzigen zijn lichtgrijs van kleur. Zie het voorbeeld hier onder. Je kunt in de volgende gevallen geen official invullen:

- Wedstrijd is al gespeeld
- De official is geen lid van jouw club
- Het is geen thuiswedstrijd

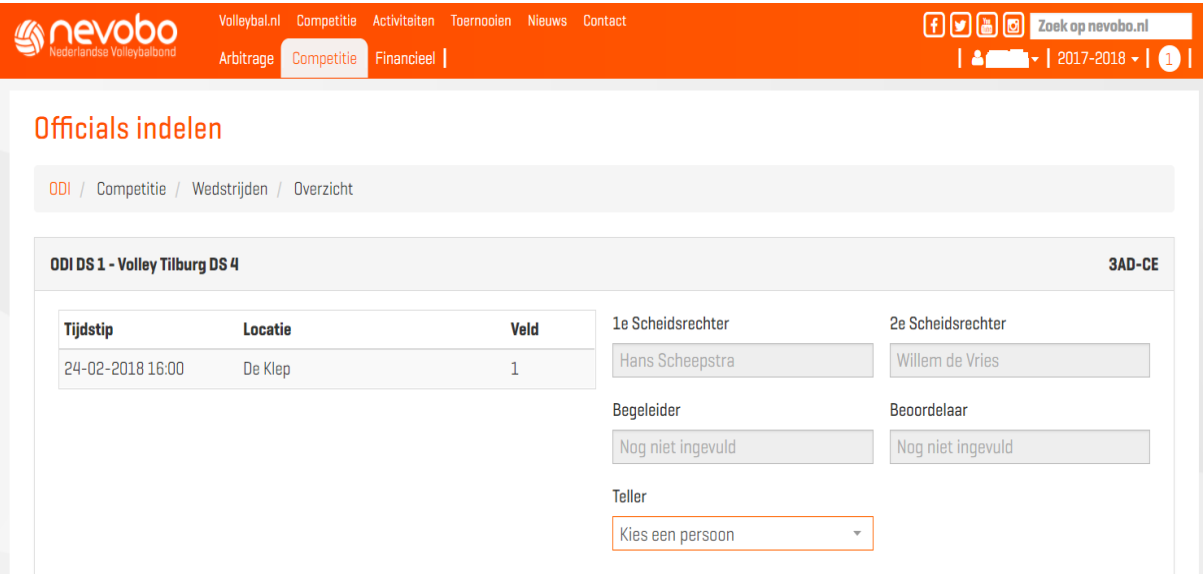